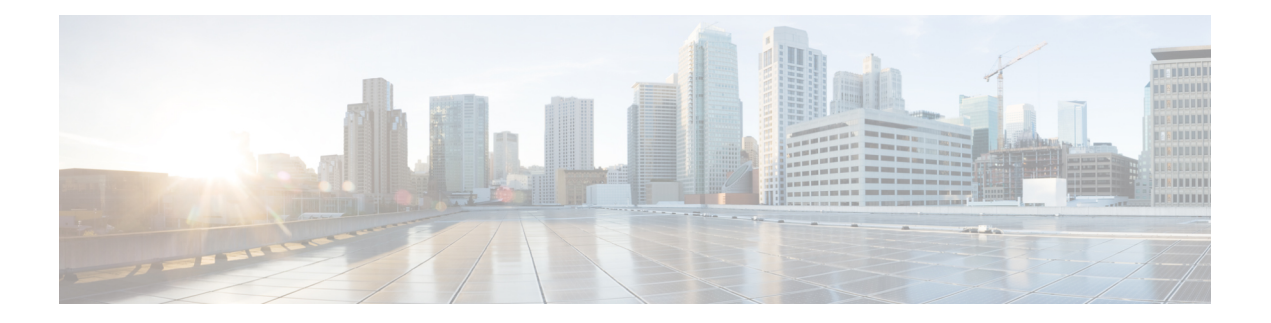

# **AAA-SERVER-MIB Set Operation**

AAA-SERVER-MIB Set Operation 機能により、認証、許可、およびアカウンティング(AAA) サーバ設定を拡張できます。CISCO-AAA-SERVER-MIB を使用して、新規 AAA サーバの作成 や追加、CISCO-AAA-SERVER-MIB での「キー」の変更、AAA サーバ設定の削除などを実行 できます。

- [AAA-SERVER-MIB](#page-0-0) Set Operation の前提条件 (1ページ)
- [AAA-SERVER-MIB](#page-0-1) Set Operation の制約事項 (1 ページ)
- [AAA-SERVER-MIB](#page-0-2) Set Operation に関する情報 (1 ページ)
- Configure [AAA-SERVER-MIB](#page-1-0) Set Operation の設定方法 (2 ページ)
- [AAA-SERVER-MIB](#page-2-0) Set Operation の設定例 (3 ページ)
- AAA-SERVER-MIB Set Operation [に関するその他の参考資料](#page-4-0) (5 ページ)
- [AAA-SERVER-MIB](#page-5-0) Set Operation の機能情報 (6 ページ)

## <span id="page-0-1"></span><span id="page-0-0"></span>**AAA-SERVER-MIB Set Operation** の前提条件

AAAがルータで有効になっている必要があります。つまり、**aaanew-model**コマンドが設定さ れている必要があります。この設定が行われていない場合、SET 操作は失敗します。

## <span id="page-0-2"></span>**AAA-SERVER-MIB Set Operation** の制約事項

現時点では、CISCO SNMP SET 操作は RADIUS プロトコルに対してのみサポートされていま す。このため、追加、修正、削除できるのはグローバル コンフィギュレーション モードの RADIUS サーバだけです。

## **AAA-SERVER-MIB Set Operation** に関する情報

AAA-SERVER-MIB Set Operation 機能により、認証、認可、アカウンティング(AAA)サーバ 設定を拡張できます。CISCO-AAA-SERVER-MIBを使用して、新規AAAサーバの作成や追加、 CISCO-AAA-SERVER-MIBでの「キー」の変更、AAAサーバ設定の削除などを実行できます。

### **CISCO-AAA-SERVER-MIB**

CISCO-AAA-SERVER-MIB により、サーバ自体と AAA サーバの動作、および外部サーバとの AAA 通信の両方の状態が統計情報に反映されます。CISCO-AAA-SERVER-MIB からは次の情 報が得られます。

- 各 AAA 動作の統計情報
- AAA 機能を使用できるようになっているサーバのステータス
- 外部 AAA サーバの ID

### **CISCO-AAA-SERVER-MIB Set Operation**

SET 操作を使用すると、次の作業を行うことができます。

- 新しい AAA サーバを作成または追加する。
- CISCO-AAA-SERVER-MIB で KEY を修正する。この「秘密キー」は、ネットワーク アク セス サーバ (NAS) および AAA サーバに存在する AAA サーバへの接続をセキュリティ 保護するために使用されます。
- AAA サーバの設定を削除する。

## <span id="page-1-0"></span>**Configure AAA-SERVER-MIB Set Operation** の設定方法

次の各項では、AAA-SERVER-MIB Set Operation を設定する方法について説明します。

### **AAA-SERVER-MIB Set Operation** の設定

この機能を使用するに当たって、特別な設定は必要ありません。簡易ネットワーク管理プロト コル(SNMP)フレームワークを使用して MIB を管理できます。SNMP の設定については、 「その他の参考資料」のセクションを参照してください。

### **SNMP** 値の確認

SNMP 値は次の手順で確認できます。

手順

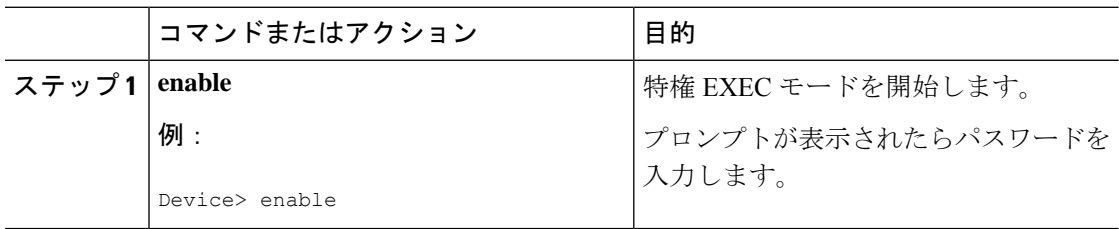

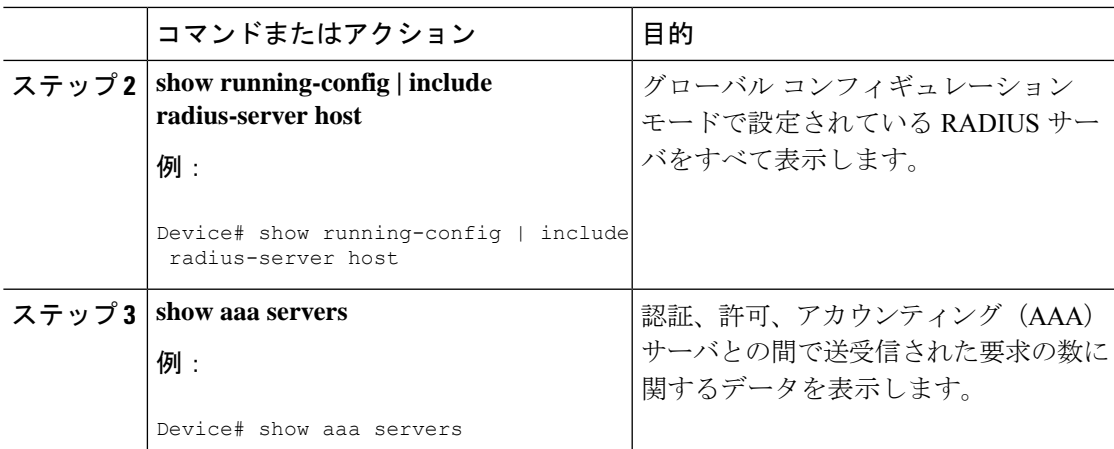

### <span id="page-2-0"></span>**AAA-SERVER-MIB Set Operation** の設定例

この項では、AAA-SERVER-MIB Set Operation の設定例について説明します。

### **RADIUS** サーバの設定およびサーバの統計情報の例

次の出力例は、SET操作の前と後のRADIUSサーバの設定およびサーバの統計情報を示してい ます。

#### **SET** 操作の前

Device# **show running-config | include radius-server host**

! The following line is for server 1. radius-server host 172.19.192.238 auth-port 2095 acct-port 2096 key cisco2 ! The following line is for server 2. radius-server host 172.19.192.238 auth-port 1645 acct-port 1646

#### サーバの統計情報

#### Device# **show aaa servers**

RADIUS: id 2, priority 1, host 172.19.192.238, auth-port 2095, acct-port 2096 State: current UP, duration 25s, previous duration 0s Dead: total time 0s, count 7 Authen: request 8, timeouts 8 Response: unexpected 0, server error 0, incorrect 0, time 0ms Transaction: success 0, failure 2 Author: request 0, timeouts 0 Response: unexpected 0, server error 0, incorrect 0, time 0ms Transaction: success 0, failure 0 Account: request 0, timeouts 0 Response: unexpected 0, server error 0, incorrect 0, time 0ms Transaction: success 0, failure 0 Elapsed time since counters last cleared: 5m RADIUS: id 3, priority 2, host 172.19.192.238, auth-port 1645, acct-port 1646

```
State: current UP, duration 5s, previous duration 0s
     Dead: total time 0s, count 2
Authen: request 8, timeouts 8
     Response: unexpected 0, server error 0, incorrect 0, time 0ms
     Transaction: success 0, failure 4
Author: request 0, timeouts 0
     Response: unexpected 0, server error 0, incorrect 0, time 0ms
     Transaction: success 0, failure 0
Account: request 0, timeouts 0
     Response: unexpected 0, server error 0, incorrect 0, time 0ms
     Transaction: success 0, failure 0
Elapsed time since counters last cleared: 3m
```
#### **RADIUS** サーバの設定と統計情報をチェックする **SNMP GET** 操作

```
aaa-server5:/users/smetri> getmany 10.0.1.42 casConfigTable
casAddress.2.2 = 172.19.192.238
casAddress.2.3 = 172.19.192.238
casAuthenPort.2.2 = 2095
casAuthenPort.2.3 = 1645
casAcctPort.2.2 = 2096casAcctPort.2.3 = 1646\text{casKey.2.2} =
\text{casKey.2.3} =! The following line shows priority for server 1.
casPriority.2.2 = 1
! The following line shows priority for server 2.
casPriority.2.3 = 2
casConfigRowStatus.2.2 = active(1)
casConfigRowStatus.2.3 = active(1)
aaa-server5:/users/smetri>
```
#### **SNMP Set** オペレーション

RADIUS サーバのキーが変更されています。また、インデックス「1」が使用されています。 このインデックスは、エントリの追加、削除、修正に使用されるワイルドカードとして機能し ます。

```
Change the key for server 1:=>
aaa-server5:/users/smetri> setany -v2c 10.0.1.42 public casAddress.2.1 -a 172.19.192.238
casAuthenPort.2.1 -i 2095 casAcctPort.2.1 -i 2096 casKey.2.1 -o king
casAddress.2.1 = 172.19.192.238
casAuthenPort.2.1 = 2095
casAcctPort.2.1 = 2096\text{casKey.2.1} = \text{king}aaa-server5:/users/smetri>
```
#### **SET** 操作の後

上記の SNMP SET 操作後、デバイスの設定が変更されます。SET 操作後の出力を次に示しま す。

Device# **show running-config | include radius-server host**

```
radius-server host 172.19.192.238 auth-port 1645 acct-port 1646
! The following line shows a change in the key value to "king."
radius-server host 172.19.192.238 auth-port 2095 acct-port 2096 key king
```

```
Device# show aaa servers
RADIUS: id 3, priority 1, host 172.19.192.238, auth-port 1645, acct-port 1646
State: current UP, duration 189s, previous duration 0s
    Dead: total time 0s, count 2
Authen: request 8, timeouts 8
    Response: unexpected 0, server error 0, incorrect 0, time 0ms
     Transaction: success 0, failure 4
Author: request 0, timeouts 0
    Response: unexpected 0, server error 0, incorrect 0, time 0ms
     Transaction: success 0, failure 0
Account: request 0, timeouts 0
    Response: unexpected 0, server error 0, incorrect 0, time 0ms
     Transaction: success 0, failure 0
Elapsed time since counters last cleared: 6m
! The following line shows a new server with new statistics.
RADIUS: id 4, priority 2, host 172.19.192.238, auth-port 2095, acct-port 2096
State: current UP, duration 209s, previous duration 0s
     Dead: total time 0s, count 7
Authen: request 0, timeouts 0
     Response: unexpected 0, server error 0, incorrect 0, time 0ms
     Transaction: success 0, failure 0
Author: request 0, timeouts 0
     Response: unexpected 0, server error 0, incorrect 0, time 0ms
     Transaction: success 0, failure 0
Account: request 0, timeouts 0
     Response: unexpected 0, server error 0, incorrect 0, time 0ms
```
## <span id="page-4-0"></span>**AAA-SERVER-MIBSetOperation**に関するその他の参考資料

#### 関連資料

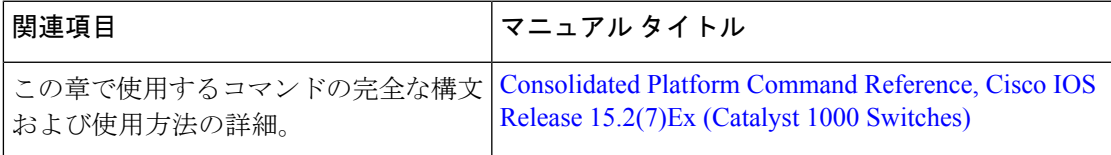

#### **MIB**

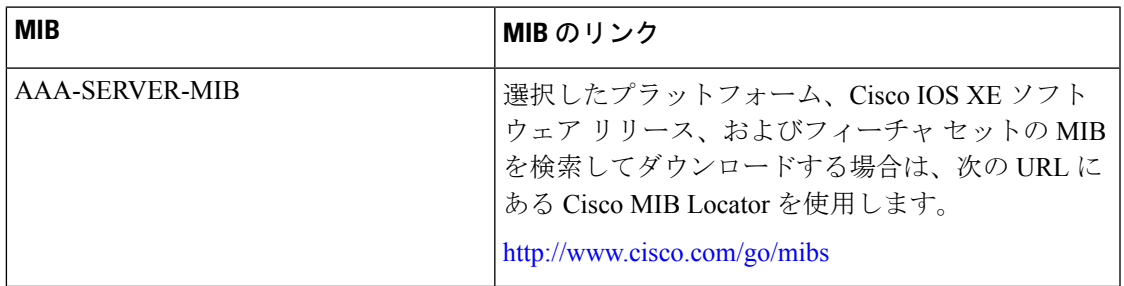

# <span id="page-5-0"></span>**AAA-SERVER-MIB Set Operation** の機能情報

次の表に、このモジュールで説明した機能に関するリリース情報を示します。この表は、ソフ トウェア リリース トレインで各機能のサポートが導入されたときのソフトウェア リリースだ けを示しています。その機能は、特に断りがない限り、それ以降の一連のソフトウェアリリー スでもサポートされます。

プラットフォームのサポートおよびシスコ ソフトウェア イメージのサポートに関する情報を 検索するには、CiscoFeature Navigator を使用します。CiscoFeature Navigator にアクセスするに は、[www.cisco.com/go/cfn](http://www.cisco.com/go/cfn) に移動します。Cisco.com のアカウントは必要ありません。

#### 表 **<sup>1</sup> : AAA-SERVER-MIB Set Operation** の機能情報

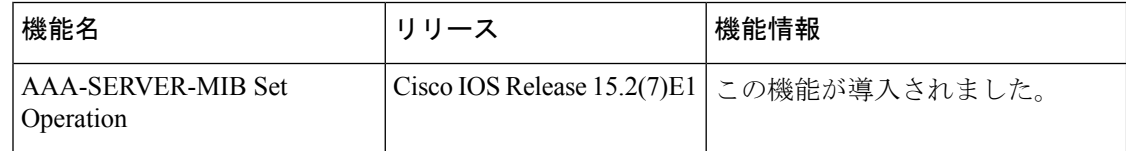